## 海南师范大学研究生创新科研课题经费

# 使用说明

#### 一、使用范围

研究生创新科研课题经费主要用于报销课题研究过程 中产生的印刷费、差旅费、版面费、购买办公用品、设备及 耗材等费用。此项费用不能用于发放劳务费和咨询费。

### 二、执行进度要求

根据学校项目经费管理的相关规定,对研究生创新项目 经费执行进度要求如下:应届毕业生(经费下达当年在 7 月 毕业的学生)创新课题项目截止 6 月 30 日项目支出须达到 100%并完成项目结题;其他在研项目截止 6 月 30 日项目支 出须达到 60%,截止 9 月 31 日项目支出须达到 80%,截止 10 月 31 日项目支出须达到 100%。进度计算以完成财务报账数 为准。

#### 三、系统登陆

财务系统登录网址:

[http://10.243.0.19:800/Account/Login\(](http://10.243.0.19:800/Account/Login)如登录不了可以 更换火狐浏览器);用户名:学号;密码:身份证后六位, 登录后请更改密码。若访问不了,请拨打咨询电话:65883212 刘老师。

### 四、操作说明

(一)预算申请(省级课题项目需此操作,校级课题项 目可忽略此步骤)。

登陆系统后点击【预算管理】—>【预算申请】—>【+ 预算申请】完成预算申请后,点【保存】并提交审批,等待 结果即可。

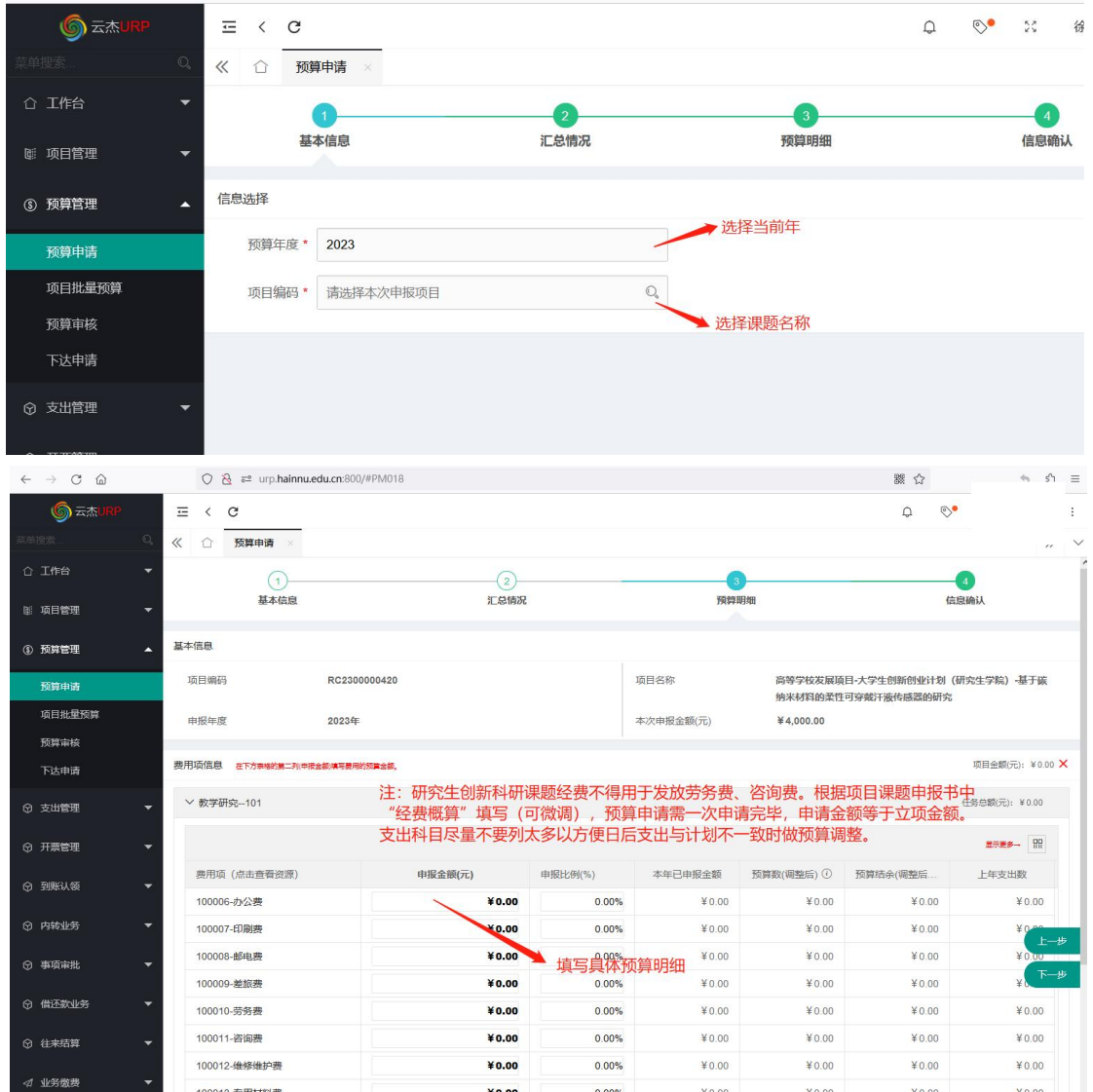

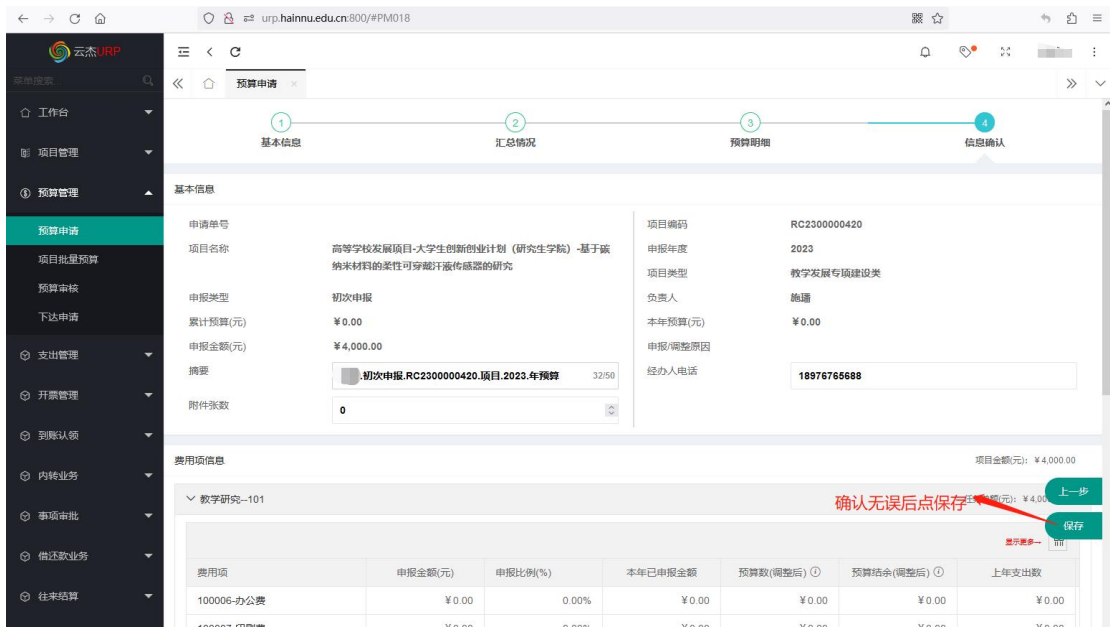

(二)支出报销

预算申请通过后,即可进入报账环节。具体步骤有: 1.关注"海南师范大学财务处"微信公众号,完成身份

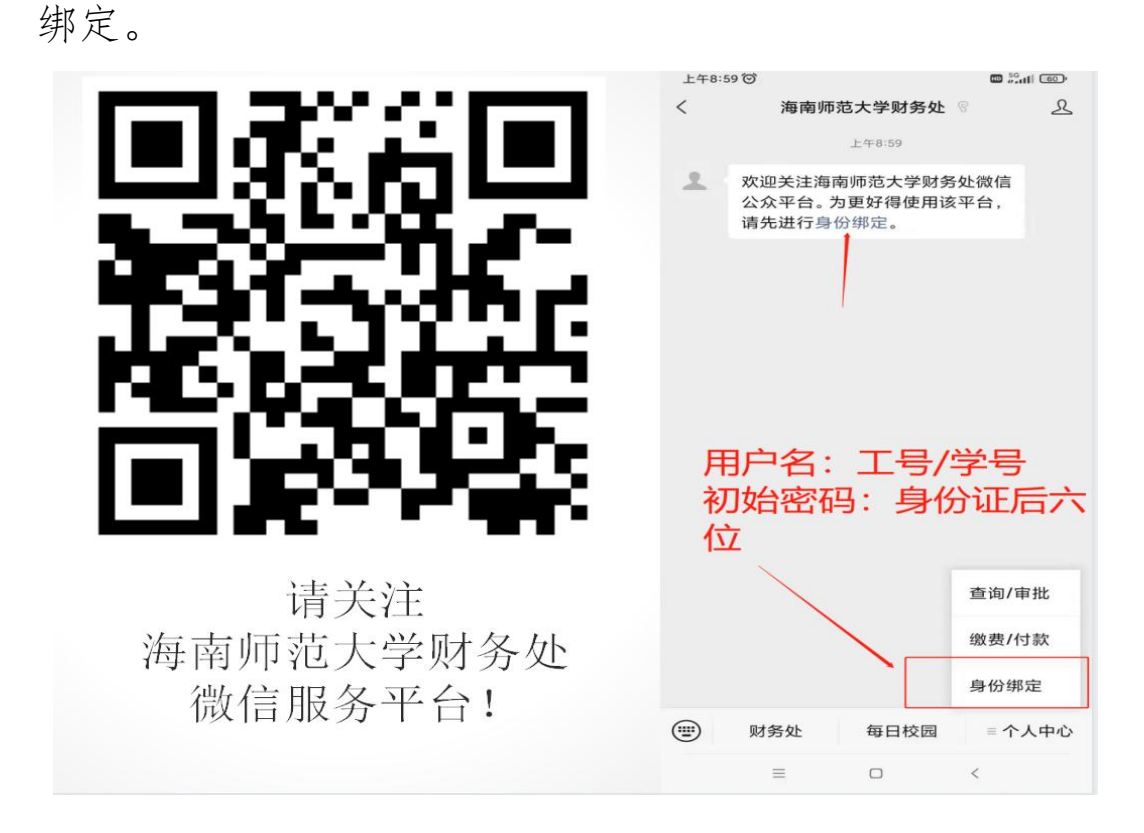

2.登陆系统填报报账信息,参见《云杰 URP 智慧财务系 统说明书》中"普通报销说明书"章节内容和《财务报账线 上审批业务操作说明(网报端)》内容。其中在选择项目时 候需注意:

(1)省级课题项目。登陆系统后点击【支出管理】—> 【一般报销】—>在【个人项目】选择【学位与研究生教育 专项经费—研究生创新创业—XX 课题】。

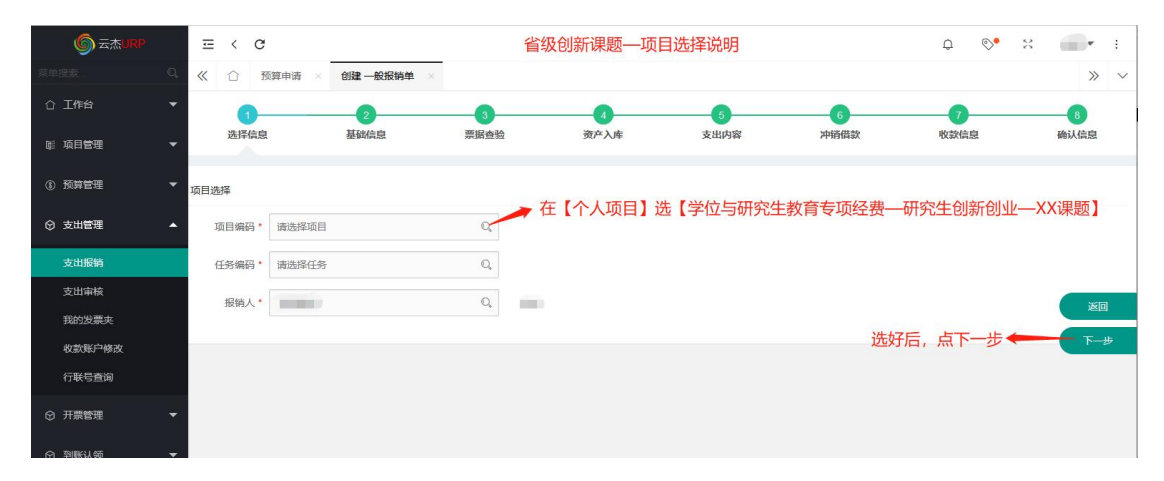

(2)校级课题项目。登陆系统后点击【支出管理】—> 【一般报销】—>在【公共项目】选择【项目编码 (RC2300000230)学位与研究生教育专项经费—研究生创新

创业】。

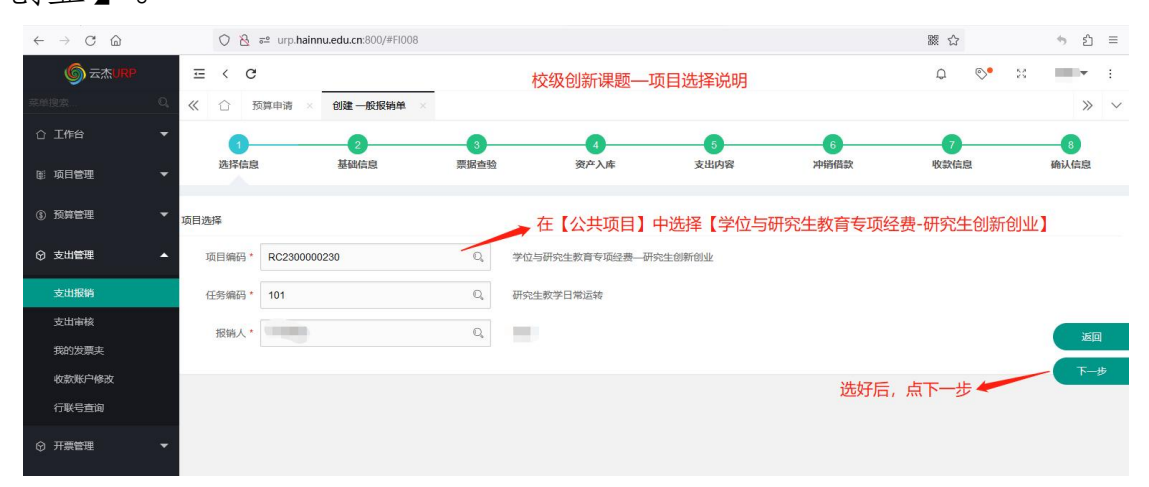

3.财务报账采用线上审批业务,个人科研项目选择【标 准支付线上审批业务】并按要求上传报销凭证附件。

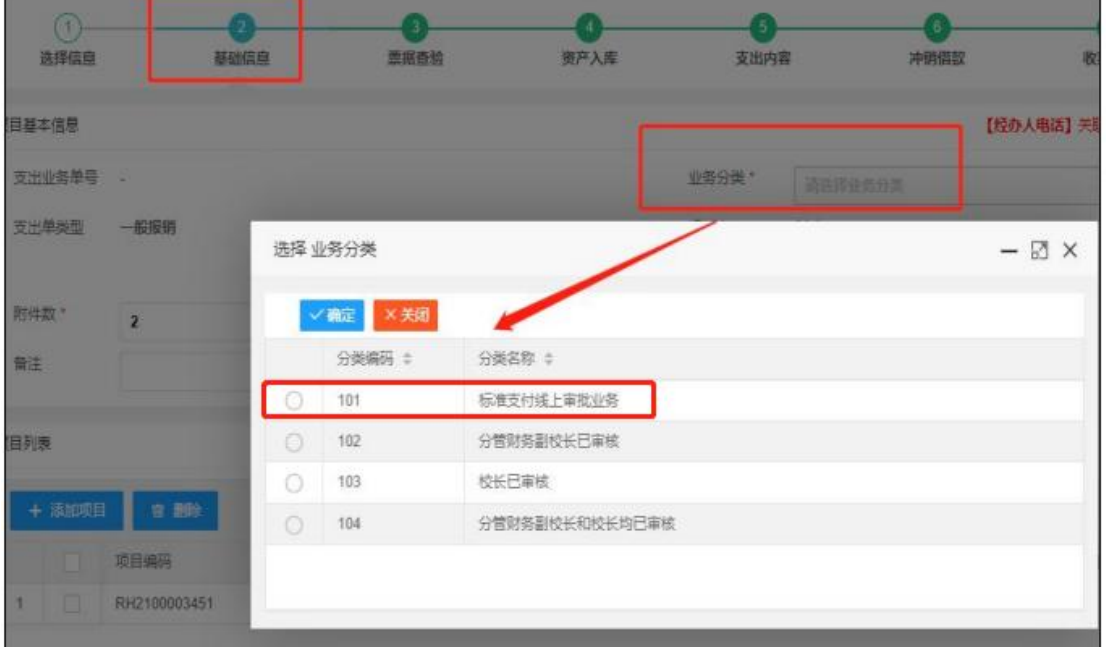

找到相对应的文件夹点击查看—添加附件 (或者手机文件上传)

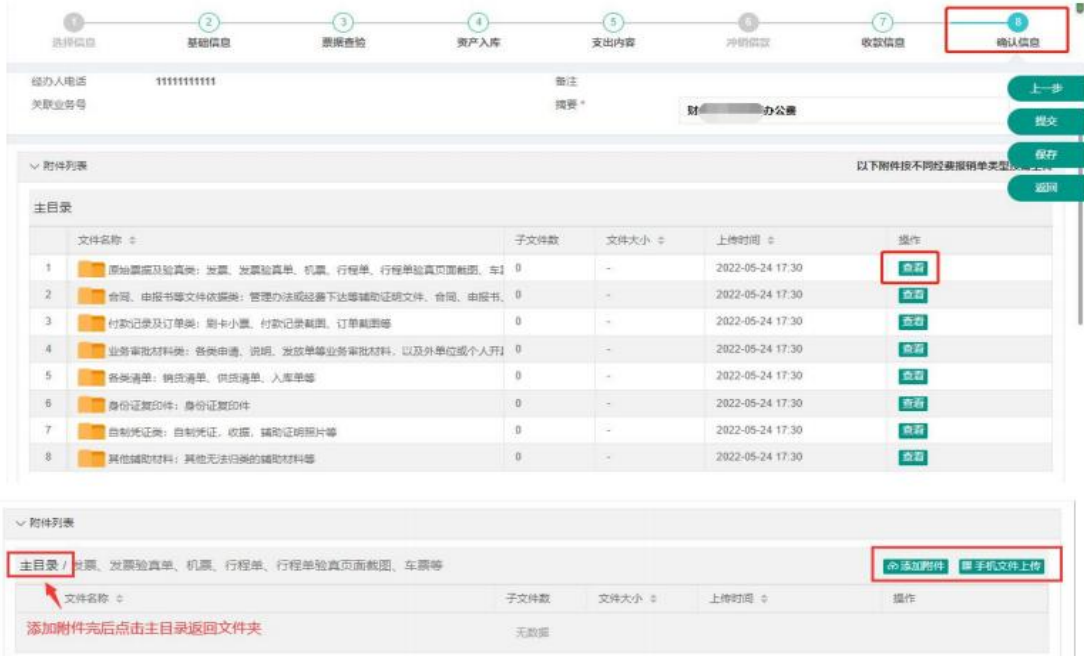

注:如果是多个原始凭证分别上传到不同文件夹的则重复操作:查看—添加附件 (或

者手机扫码上传) —主目录

上传附件的方式有两种:添加附件或者手机文件上传。

4.项目负责人完成全部发票在线验真后(单张发票金额 超过 1000 元的需打印发票验真单),将发票(背面需经手 人和验收人签字)和发票验真单(如有)粘贴到票据粘贴单 上并在承诺人处签名;

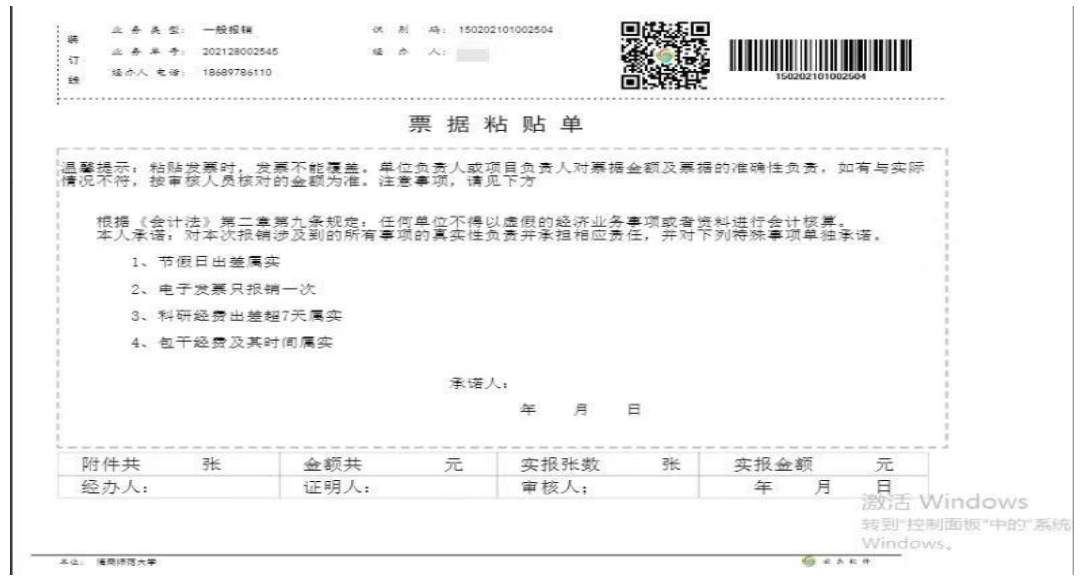

5.待线上审批完成后,项目负责人打印一般报销单和原 始票据送送财务处报销(为方便审核及沟通,请经办人预留 正确的联系电话)。

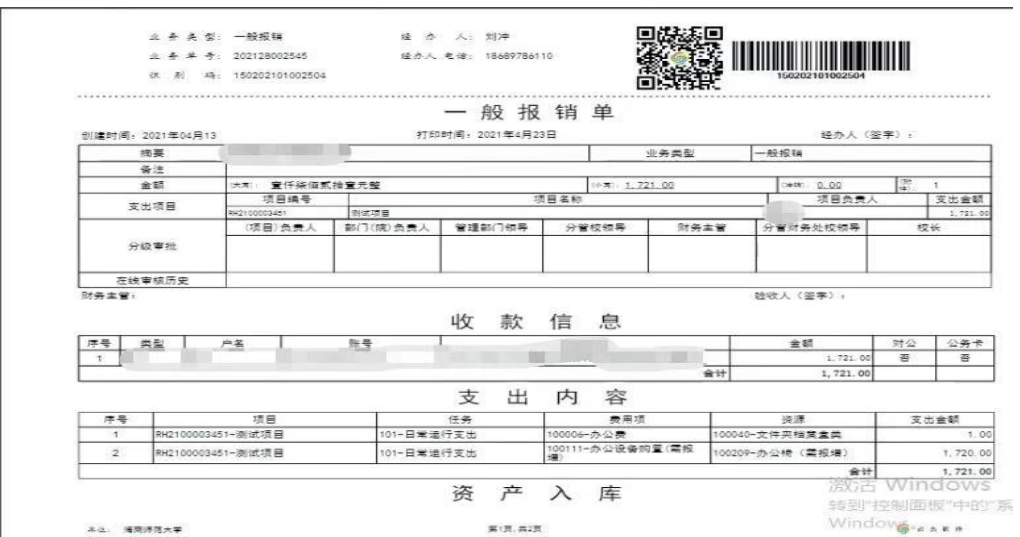

6.报销时,请遵循财务处以下规定,填报发票信息。

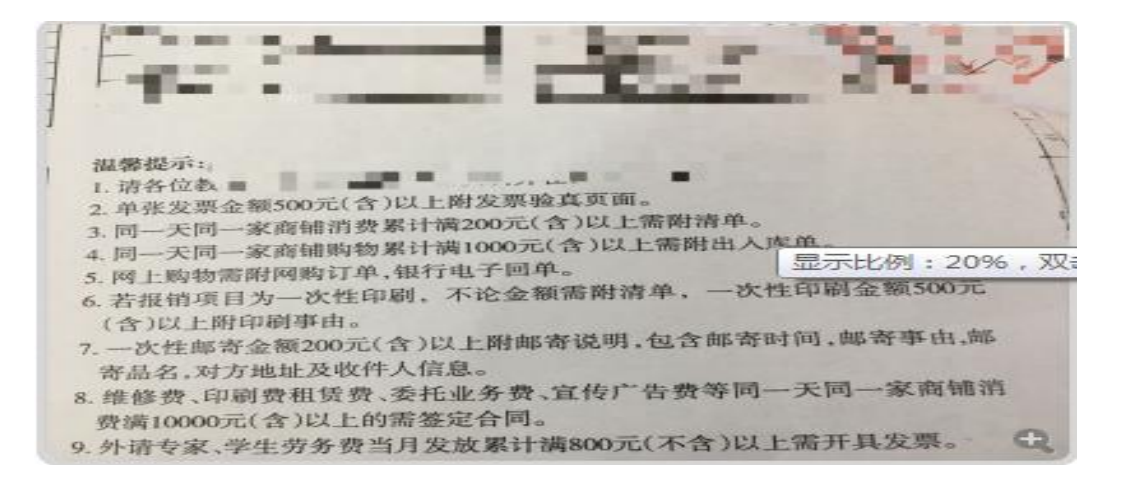

如有不明白之处请咨询校财务处工作人员,联系电话:

65819508,65883095 周老师。